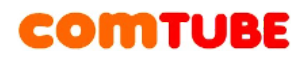

# **Инструкция по настройке 3CXPhone**

Сайт производителя программы: [http://www.3cx.com](http://www.3cx.com/)

Скачать программу вы можете по следующей ссылке: <http://www.3cx.com/downloads/3CXPhone4.msi>

## **Настройка учетной записи**

1. Выберите пункт меню **«Main Menu – Connections»**. При первом запуске это окно откроектся автоматически.

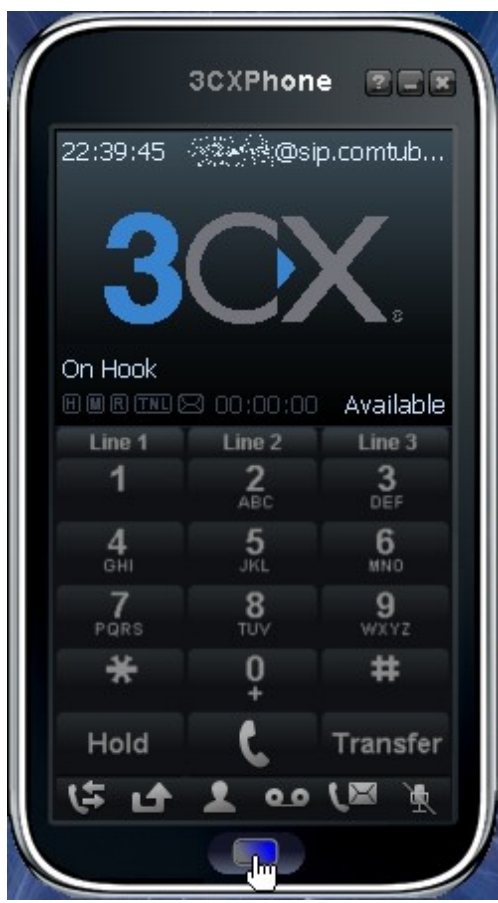

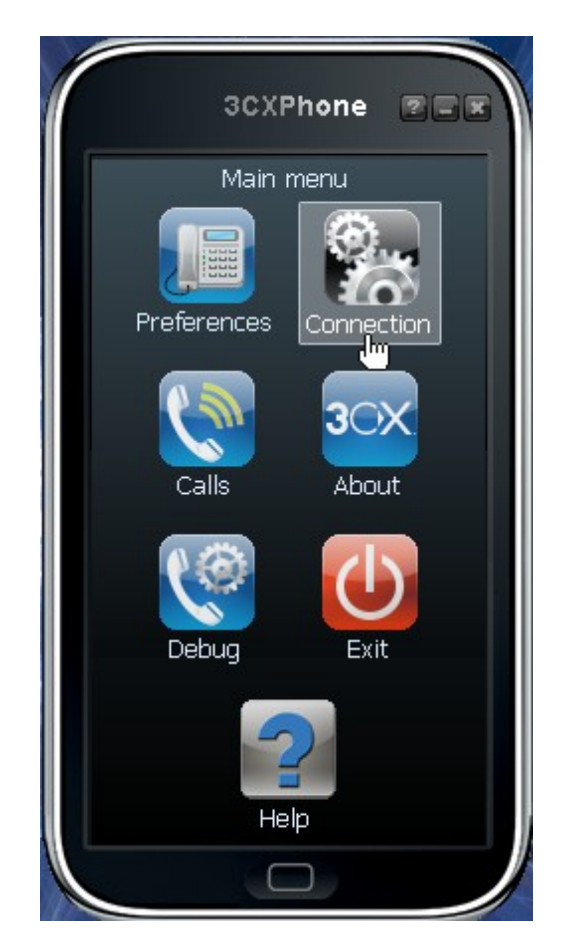

2. В открывшемся окне **«Connection settings»** укажите настройки согласно описанию:

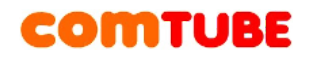

- **Profile:** название создаваемого профиля, например, comtube
- **Extension:** ваш 6-значный SIP-номер
- **ID**: ваш 6-значный SIP-номер
- **Password:** ваш пароль на портале comtube.ru
- **I am out of the office external IP:** sip.comtube.ru

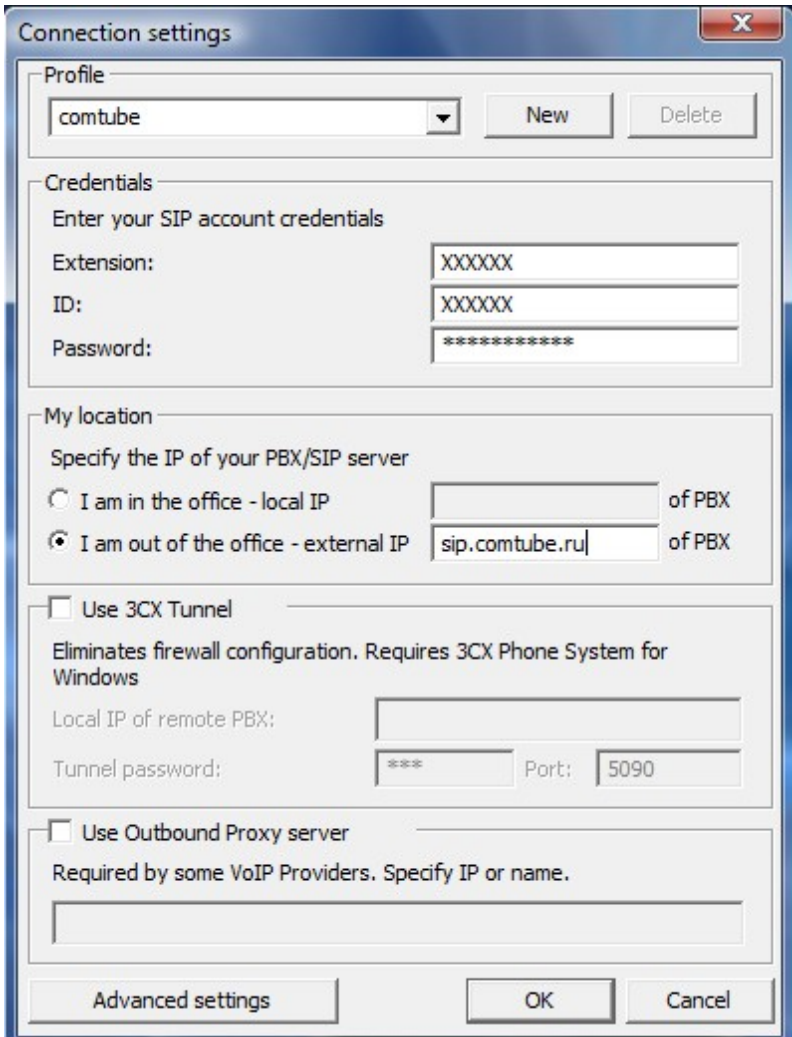

После указания всех параметров необходимо нажать на кнопку **«ОК»** для завершения настройки учетной записи. Сразу после настройки программы программа 3CXPhone начнет регистрацию на нашем сервере. На экране программы вы можете наблюдать состояние процесса регистрации:

- Discovering network
- Registering
- On hook

С этого момента вы можете совершать и принимать вызовы.

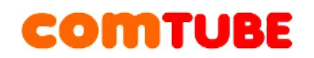

# **Возможные проблемы**

Ниже приведены возможные ошибки и вероятные причины их возникновения.

## **401 – Unauthorized (Invalid Pin)**

Данная ошибка возникает в том случае, когда вы ошиблись в указании логина и/или пароля. Проверьте их согласно п.1 и повторите попытку. Также вероятно, что вы указали в параметре **«Domain»** не наш сервер.

## **408 – Timeout (Server Unreachable)**

Данная ошибка возникает в случае, если программе не удается подключиться к нашему серверу. Вероятно, ваш firewall или router блокирует исходящий или входящий трафик. Проверьте настройки firewall/router'а и повторите попытку. Та же ситуация может возникнуть в случае, если вы пользуетесь HTTP/FTP прокси для выхода в Интернет.

## **Отсутствие голоса во время разговора**

Вероятно, ваш firewall или router блокирует исходящий или входящий **UDP** трафик. Проверьте настройки firewall/router'а и повторите попытку.

Другой причиной может быть проблема с подбором кодека. Зайдите в настройки кодеков (см.ниже) и попробуйте оставить только один из всех доступных кодеков.

### **Внимание!**

Если во время разговора отсутствует голосовая связь (в одну сторону или в обе), то наша система все равно списывает средства с вашего счета. Поэтому, если данная проблема проявляется, то сразу кладите трубку, поскольку первые 6 секунд разговора бесплатные.

### **Не проходят входящие вызовы**

Для начала проверьте на портале comtube.ru на странице **«SIPтелефон - Настройка»** параметры переадресации, а точнее настройку расписания. Вполне вероятно, что входящий вызов пришел в момент времени, когда вызовы запрещены расписанием. Например, у вас указано, что переадресация на ваш SIP-номер работает с 10:00 до 23:00 (по московскому времени), а вызов пришел до 10:00 или после 23:00. Так же переадресация не будет работать и в том случае, когда у вас время начала и конца периода совпадают, например с 00:00 по 00:00. Если с расписанием все в порядке, то вероятно «слетела» регистрация на нашем сервере. В этом случае надо просто перезапустить программу для повторной регистрации. Для решения данной проблемы попробуйте уменьшить период повторной регистрации (см. п.5), но слишком маленькое значение устанавливать не рекомендуется.

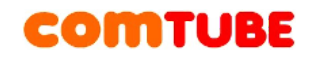

## **Исходящие вызовы**

Для совершения исходящих вызов номера должны указываться следующим образом:

#### **«код страны» «код города» «номер телефона»**

**Пример:** 74959610008

#### **Внимание!**

При звонках по России указывать префикс «8» не требуется. То же самое касается и при звонках в другие страны - префикс «810» указывать не требуется. Так же обратите внимание на то, что символ «+» указывать не надо.

Исходящие вызовы возможны только при ПОЛОЖИТЕЛЬНОМ балансе!

### **Входящие вызовы**

Чтобы позвонить на ваш SIP-номер с городского или мобильного телефона, необходимо набрать номер доступа:

+7 (495) 956-88-50

После ответа необходимо в тональном режиме набрать требуемый SIPномер (шестизначное число). Например, 104705.

Если ваш SIP-телефон выключен и не настроена переадресация, то при поступлении входящего вызова включится голосовая почта (помимо голосовых сообщений также возможен прием факсов). Просмотреть поступившие сообщения вы можете на странице «**Голосовая почта – входящие сообщения**».

### **Внимание!**

Входящие вызовы возможны только при ПОЛОЖИТЕЛЬНОМ балансе!

### **Внутрисетевые вызовы и вызовы в другие SIP-сети**

Для совершения вызовов внутри сети (между пользователями портала comtube.ru) достаточно набрать шестизначный SIP-номер пользователя, например, 104706.

Для совершения вызовов в другие sip-сети достаточно ввести номер в формате sip[:usessipnumber@domain.com.](mailto:usessipnumber@domain.com) Например, sip[:pupkin@sipnet.ru.](mailto:pupkin@sipnet.ru)

Проект Comtube Тел/факс: **+7 (495) 961-00-08** E-mail: [support@comtube.ru](mailto:support@comtube.ru)

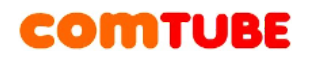

www: [www.comtube.ru](http://www.comtube.ru/)